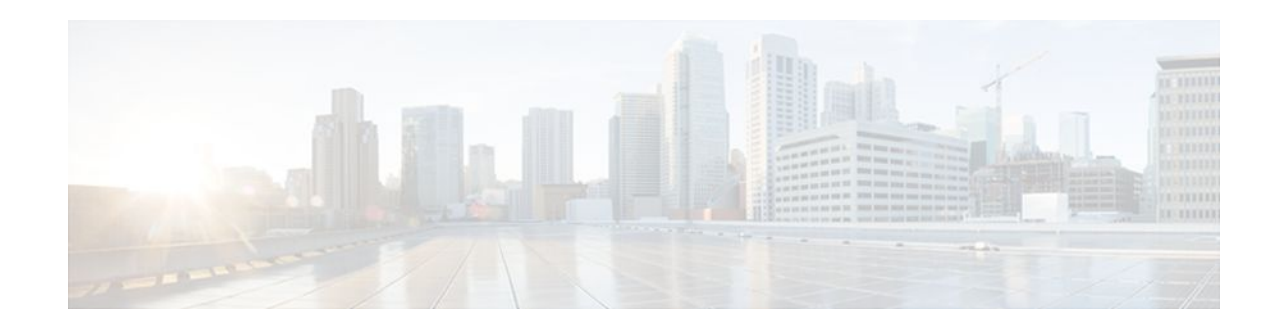

# **MPLS LSP Ping Traceroute and AToM VCCV**

### Last Updated: December 12, 2011

As Multiprotocol Label Switching (MPLS) deployments increase and the traffic types they carry increase, the ability of service providers to monitor label switched paths (LSPs) and quickly isolate MPLS forwarding problems is critical to their ability to offer services. The MPLS Embedded Management--LSP Ping/Traceroute and Any Transport over MPLS Virtual Circuit Connection Verification feature helps them do this.

The MPLS Embedded Management--LSP Ping/Traceroute and AToM VCCV feature can detect when an LSP fails to deliver user traffic.

- You can use MPLS LSP Ping to test LSP connectivity for IPv4 Label Distribution Protocol (LDP) prefixes, traffic engineering (TE) Forwarding Equivalence Classes (FECs), and AToM FECs.
- You can use MPLS LSP Traceroute to trace the LSPs for IPv4 LDP prefixes and TE tunnel FECs.
- AToM VCCV allows you to use MPLS LSP Ping to test the pseudowire (PW) section of an AToM virtual circuit (VC).

Internet Control Message Protocol (ICMP) ping and trace are often used to help diagnose the root cause when a forwarding failure occurs. The MPLS Embedded Management--LSP Ping/Traceroute and AToM VCCV feature extends this diagnostic and troubleshooting ability to the MPLS network and aids in the identification of inconsistencies between the IP and MPLS forwarding tables, inconsistencies in the MPLS control and data plane, and problems with the reply path.

The MPLS Embedded Management--LSP Ping/Traceroute and AToM VCCV feature uses MPLS echo request and reply packets to test LSPs. The Cisco implementation of MPLS echo request and echo reply are based on the Internet Engineering Task Force (IETF) Internet-Draft *Detecting MPLS Data Plane*.

- Finding Feature Information, page 2
- Prerequisites for MPLS LSP Ping Traceroute and AToM VCCV, page 2
- Restrictions for MPLS LSP Ping Traceroute and AToM VCCV, page 2
- Information About MPLS LSP Ping Traceroute and AToM VCCV, page 2
- Additional References, page 36
- Feature Information for MPLS LSP Ping Traceroute and AToM VCCV, page 37
- Glossary, page 38

I

# **Finding Feature Information**

Your software release may not support all the features documented in this module. For the latest feature information and caveats, see the release notes for your platform and software release. To find information about the features documented in this module, and to see a list of the releases in which each feature is supported, see the Feature Information Table at the end of this document.

Use Cisco Feature Navigator to find information about platform support and Cisco software image support. To access Cisco Feature Navigator, go to www.cisco.com/go/cfn. An account on Cisco.com is not required.

# Prerequisites for MPLS LSP Ping Traceroute and AToM VCCV

Before you use the MPLS Embedded Management--LSP Ping/Traceroute and AToM VCCV feature, you should:

- Determine the baseline behavior of your MPLS network. For example:
  - What is the expected MPLS experimental (EXP) treatment?
  - What is the expected maximum size packet or maximum transmission unit (MTU) of the label switched path?
  - What is the topology? What are the expected label switched paths? How many links in the LSP? Trace the paths of the label switched packets including the paths for load balancing.
- Understand how to use MPLS and MPLS applications, including traffic engineering, AToM, and LDP. You need to
  - Know how LDP is configured
  - Understand AToM concepts
  - Be able to troubleshoot a TE tunnel
- Understand label switching, forwarding, and load balancing.

## **Restrictions for MPLS LSP Ping Traceroute and AToM VCCV**

- You cannot use MPLS LSP Traceroute to trace the path taken by ATOM packets. MPLS LSP Traceroute is not supported for AToM. (MPLS LSP Ping is supported for AToM.) However, you can use MPLS LSP Traceroute to troubleshoot the Interior Gateway Protocol (IGP) LSP that is used by AToM.
- You cannot use MPLS LSP Ping/Traceroute to validate/trace MPLS Virtual Private Networks (VPNs).
- You cannot use MPLS LSP Traceroute to troubleshoot LSPs that employ Time to Live (TTL) hiding.

# Information About MPLS LSP Ping Traceroute and AToM VCCV

- MPLS LSP Ping Operation, page 3
- MPLS LSP Traceroute Operation, page 4
- Any Transport over MPLS Virtual Circuit Connection Verification, page 7

- Command Options, page 9
- MPLS Echo Request Packets Not Forwarded by IP, page 21
- Information Provided by the Router Processing LSP Ping or LSP Traceroute, page 21
- MTU Discovery in an LSP, page 22
- LSP Network Management, page 24
- ICMP ping and trace Commands and Troubleshooting, page 24
- Load Balancing for IPv4 LDP LSPs, page 34

### **MPLS LSP Ping Operation**

MPLS LSP Ping uses MPLS echo request and reply packets to validate an LSP. Both an MPLS echo request and an MPLS echo reply are User Datagram Protocol (UDP) packets with source and destination ports set to 3503.

The MPLS echo request packet is sent to a target router through the use of the appropriate label stack associated with the LSP to be validated. Use of the label stack causes the packet to be switched inband of the LSP (that is, forwarded over the LSP itself). The destination IP address of the MPLS echo request packet is different from the address used to select the label stack. The destination address of the UDP packet is defined as a 127.x.y.z/8 address. This prevents the IP packet from being IP switched to its destination if the LSP is broken.

An MPLS echo reply is sent in response to an MPLS echo request. It is sent as an IP packet and forwarded using IP, MPLS, or a combination of both types of switching. The source address of the MPLS echo reply packet is an address from the router generating the echo reply. The destination address is the source address of the router in the MPLS echo request packet.

The figure below shows MPLS LSP Ping echo request and echo reply paths.

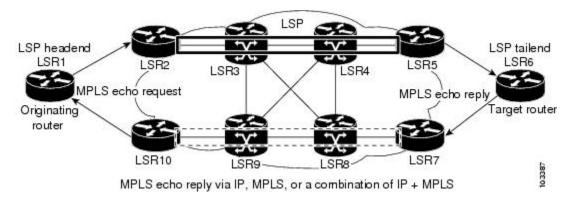

Figure 1 MPLS LSP Ping Echo Request and Echo Reply Paths

If you initiate an MPLS LSP Ping request at LSR1 to an FEC at LSR6, you get the results shown in the table below .

| MPLS LSP Ping Example |                                                                                                    |
|-----------------------|----------------------------------------------------------------------------------------------------|
| Router                | Action                                                                                                    |
| LSR1                  | Initiates an MPLS LSP Ping<br>request for an FEC at the target<br>router LSR6 and sends an MPLS<br>echo request to LSR2.           |
| LSR2                  | Receives and forwards the MPLS<br>echo request packet through<br>transit routers LSR3 and LSR4 to<br>the penultimate router LSR5.  |
| LSR5                  | Receives the MPLS echo request,<br>pops the MPLS label, and<br>forwards the packet to LSR6 as<br>an IP packet.                     |
| LSR6                  | Receives the IP packet, processes<br>the MPLS echo request, and<br>sends an MPLS echo reply to<br>LSR1 through an alternate route. |
| LSR7 to LSR10         | Receive and forward the MPLS<br>echo reply back toward LSR1, the<br>originating router.                                            |
| LSR1                  | Receives the MPLS echo reply in response to the MPLS echo request.                                                                 |
|                       | Router         LSR1         LSR2         LSR5         LSR6         LSR7 to LSR10                                                   |

You can use MPLS LSP Ping to validate IPv4 LDP, AToM, and IPv4 Resource Reservation Protocol (RSVP) FECs by using appropriate keywords and arguments with the command:

```
ping mpls
 {ipv4
```

```
destination-address destination-mask
 pseudowire
ipv4-address
 vc-id
vc-id
traffic-eng
tunnel-interface tunnel-number
```

### **MPLS LSP Traceroute Operation**

MPLS LSP Traceroute also uses MPLS echo request and reply packets to validate an LSP. The echo request and echo reply are UDP packets with source and destination ports set to 3503.

The MPLS LSP Traceroute feature uses time-to-live (TTL) settings to force expiration of the TTL along an LSP. MPLS LSP Traceroute incrementally increases the TTL value in its MPLS echo requests (TTL = 1, 2,3, 4,...) to discover the downstream mapping of each successive hop. The success of the LSP traceroute

depends on the transit router processing the MPLS echo request when it receives a labeled packet with a TTL = 1. On Cisco routers, when the TTL expires, the packet is sent to the Route Processor (RP) for processing. The transit router returns an MPLS echo reply containing information about the transit hop in response to the TTL-expired MPLS packet.

The figure below shows an MPLS LSP Traceroute example with an LSP from LSR1 to LSR4.

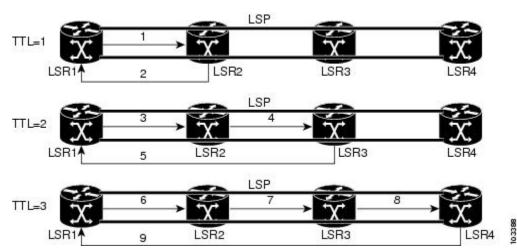

### Figure 2 MPLS LSP Traceroute Example

If you enter an LSP traceroute to a FEC at LSR4 from LSR1, you get the results shown in the table below.

### Table 2MPLS LSP Traceroute Example

| Step | Router | MPLS Packet Type and<br>Description                                                                                | Router Action                                                                                                    |
|------|--------|----------------------------------------------------------------------------------------------------|----------------------------------------------------------------------------------------------------|
| 1    | LSR1   | MPLS echo requestWith a target FEC pointing to LSR4 and to a downstream mapping                                    | <ul> <li>Sets the TTL of the label stack to 1</li> <li>Sends the request to LSR2</li> </ul>                                                                                                    |
| 1    | LSR2   | MPLS echo reply                                                                                                    | Receives packet with $TTL = 1$                                                                                                    |
|      |        |                                                                                                    | <ul> <li>Processes the UDP packet<br/>as an MPLS echo request</li> <li>Finds a downstream<br/>mapping and replies to<br/>LSR1 with its own<br/>downstream mapping<br/>based on the incoming<br/>label and sends a reply</li> </ul> |
| 1    | LSR1   | MPLS echo requestWith the<br>same target FEC and the<br>downstream mapping received<br>in the echo reply from LSR2 | <ul> <li>Sets the TTL of the label stack to 2</li> <li>Sends the request to LSR2</li> </ul>                                                                                                    |

| Step | Router | MPLS Packet Type and<br>Description                                                                                | Router Action                                                                                                    |
|------|--------|----------------------------------------------------------------------------------------------------|----------------------------------------------------------------------------------------------------|
| 1    | LSR2   | MPLS echo request                                                                                                  | <ul> <li>Receives packet with TTL = 2</li> <li>Decrements the TTL</li> <li>Forwards the echo<br/>request to LSR3</li> </ul>                                                                                                    |
| 1    | LSR3   | MPLS reply packet                                                                                                  | <ul> <li>Receives packet with TTL = 1</li> <li>Processes the UDP packet as an MPLS echo request</li> <li>Finds a downstream mapping and replies to LSR1 with its own downstream mapping based on the incoming label</li> </ul>                 |
| 1    | LSR1   | MPLS echo requestWith the<br>same target FEC and the<br>downstream mapping received<br>in the echo reply from LSR3 | <ul> <li>Sets the TTL of the packet to 3</li> <li>Sends the request to LSR2</li> </ul>                                                                                                    |
| 1    | LSR2   | MPLS echo request                                                                                                  | <ul> <li>Receives packet with TTL = 3</li> <li>Decrements the TTL</li> <li>Forwards the echo<br/>request to LSR3</li> </ul>                                                                                                    |
| 1    | LSR3   | MPLS echo request                                                                                                  | <ul> <li>Receives packet with TTL = 2</li> <li>Decrements the TTL</li> <li>Forwards the echo<br/>request to LSR4</li> </ul>                                                                                                    |
| 1    | LSR4   | MPLS echo reply                                                                                                    | <ul> <li>Receives packet with TTL = 1</li> <li>Processes the UDP packet as an MPLS echo request</li> <li>Finds a downstream mapping and also finds that the router is the egress router for the target FEC</li> <li>Replies to LSR1</li> </ul> |

You can use MPLS LSP Traceroute to validate IPv4 LDP and IPv4 RSVP FECs by using appropriate keywords and arguments with the **trace mpls** command:

trace mpls ipv4{destination-address destination-mask | traffic-eng
tunnel-interface tunnel-number}

By default, the TTL is set to 30. Therefore, the traceroute output always contains 30 lines, even if an LSP problem exists. This might mean duplicate entries in the output, should an LSP problem occur. The router address of the last point that the trace reaches is repeated until the ouput is 30 lines. You can ignore the duplicate entries. The following example shows that the trace encountered an LSP problem at the router that has an IP address of 10.6.1.6:

```
Router# traceroute mpls ipv4 10.6.7.4/32
Tracing MPLS Label Switched Path to 10.6.7.4/32, timeout is 2 seconds
       '!' - success, 'Q' - request not transmitted,
'.' - timeout, 'U' - unreachable,
Codes:
       'R' - downstream router but not target
Type escape sequence to abort.
  0 10.6.1.14 MRU 4470 [Labels: 22 Exp: 0]
 1 10.6.1.5 MRU 4470 [Labels: 21 Exp: 0] 2 ms
R
                                     <---- Router address repeated for 2nd to 30th TTL.
R 2 10.6.1.6 4 ms
R 3 10.6.1.6 1 ms
R 4 10.6.1.6 1 ms
R 5 10.6.1.6 3 ms
R 6 10.6.1.6 4 ms
R 7 10.6.1.6 1 ms
R 8 10.6.1.6 2 ms
R 9 10.6.1.6 3 ms
R 10 10.6.1.6 4 ms
R 11 10.6.1.6 1 ms
R 12 10.6.1.6 2 ms
R 13 10.6.1.6 4 ms
R 14 10.6.1.6 5 ms
R 15 10.6.1.6 2 ms
R 16 10.6.1.6 3 ms
R 17 10.6.1.6 4 ms
R 18 10.6.1.6 2 ms
R 19 10.6.1.6 3 ms
R 20 10.6.1.6 4 ms
R 21 10.6.1.6 1 ms
R 22 10.6.1.6 2 ms
R 23 10.6.1.6
              3 ms
R 24 10.6.1.6 4 ms
R 25 10.6.1.6 1 ms
R 26 10.6.1.6 3 ms
R 27 10.6.1.6 4 ms
R 28 10.6.1.6 1 ms
R 29 10.6.1.6 2 ms
R 30 10.6.1.6 3 ms
                                       <---- TTL 30.
```

If you know the maximum number of hops in your network, you can set the TTL to a smaller value with the **trace mpls ttl** *maximum-time-to-live* command. The following example shows the same **traceroute** command as the previous example, except that this time the TTL is set to 5.

```
Router# traceroute mpls ipv4 10.6.7.4/32 ttl 5
Tracing MPLS Label Switched Path to 10.6.7.4/32, timeout is 2 seconds
Codes: '!' - success, 'Q' - request not transmitted,
        '.' - timeout, 'U' - unreachable,
        'R' - downstream router but not target
Type escape sequence to abort.
        0 10.6.1.14 MRU 4470 [Labels: 22 Exp: 0]
R 1 10.6.1.5 MRU 4474 [No Label] 3 ms
R 2 10.6.1.6 4 ms
R 4 10.6.1.6 3 ms
R 4 10.6.1.6 3 ms
R 5 10.6.1.6 4 ms
```

### Any Transport over MPLS Virtual Circuit Connection Verification

ATOM Virtual Circuit Connection Verification (ATOM VCCV) allows the sending of control packets inband of an ATOM PW from the originating provider edge (PE) router. The transmission is intercepted at the destination PE router, instead of being forwarded to the customer edge (CE) router. This capability allows you to use MPLS LSP Ping to test the PW section of ATOM virtual circuits (VCs).

AToM VCCV consists of the following:

- A signaled component in which the AToM VCCV capabilities are advertised during VC label signaling
- A switching component that causes the AToM VC payload to be treated as a control packet
- AToM VCCV Signaling, page 8
- Selection of AToM VCCV Switching Types, page 8

### AToM VCCV Signaling

One of the steps involved in AToM VC setup is the signaling of VC labels and AToM VCCV capabilities between AToM VC endpoints. The router uses an optional parameter, defined in the Internet Draft *draft-ieft-pwe3-vccv-01.txt*, to communicate the AToM VCCV disposition capabilities of each endpoint.

The AToM VCCV disposition capabilities are categorized as follows:

- Applications--MPLS LSP Ping and ICMP Ping are applications that AToM VCCV supports to send packets inband of an AToM PW for control purposes.
- Switching modes--Type 1 and Type 2 are switching modes that AToM VCCV uses for differentiating between control and data traffic.

The table below describes AToM VCCV Type 1 and Type 2 switching modes.

| Switching Mode | Description                                                                             |  |
|----------------|-----------------------------------------------------------------------------------------|--|
| Type 1         | Uses a Protocol ID (PID) field in the AToM control word to identify an AToM VCCV packet |  |
| Type 2         | Uses an MPLS Router Alert Label above the VC label to identify an AToM VCCV packet      |  |

Table 3 Type 1 and Type 2 AToM VCCV Switching Modes

### Selection of AToM VCCV Switching Types

Cisco routers always use Type 1 switching, if available, when they send MPLS LSP Ping packets over an AToM VC control channel. Type 2 switching accommodates those VC types and implementations that do not support or interpret the AToM control word.

The table below shows the AToM VCCV switching mode advertised and the switching mode selected by the AToM VC.

#### Table 4 AToM VCCV Switching Mode Advertised and Selected by AToM Virtual Circuit

| Type Advertised                       | Type Selected              |
|---------------------------------------|----------------------------|
| AToM VCCV not supported               |                            |
| Type 1 AToM VCCV switching            | Type 1 AToM VCCV switching |
| Type 2 AToM VCCV switching            | Type 2 AToM VCCV switching |
| Type 1 and Type 2 AToM VCCV switching | Type 1 AToM VCCV switching |

I

An AToM VC advertises its AToM VCCV disposition capabilities in both directions: that is, from the originating router (PE1) to the destination router (PE2), and from PE2 to PE1.

In some instances, AToM VCs might use different switching types if the two endpoints have different AToM VCCV capabilities. If PE1 supports Type 1 and Type 2 AToM VCCV switching and PE2 supports only Type 2 AToM VCCV switching, there are two consequences:

- LSP ping packets sent from PE1 to PE2 are encapsulated with Type 2 switching.
- LSP ping packets sent from PE2 to PE1 use Type 1 switching.

You can determine the AToM VCCV capabilities advertised to and received from the peer by entering the **show mpls l2transport binding**command at the PE router. For example:

```
Router# show mpls 12transport binding
                                       VC ID: 333
  Destination Address: 10.131.191.252,
    Local Label: 16
        Cbit: 1,
                   VC Type: FastEthernet,
                                              GroupID: 0
        MTU: 1500,
                    Interface Desc: n/a
        VCCV Capabilities: Type 1, Type 2
    Remote Label: 19
        Cbit: 1,
                   VC Type: FastEthernet,
                                              GroupID: 0
        MTU: 1500,
                     Interface Desc: n/a
        VCCV Capabilities: Type 1
```

### **Command Options**

MPLS LSP Ping/Traceroute command options are specified as keywords and arguments on the **ping mpls** and **trace mpls** commands.

The **ping mpls**command provides the following options:

ping mpls ipv4{destination-address destination-mask [destination]

address-start address-end

increment ] [**ttl** 

time-to-live ] | **pseudowire** 

ipv4-address vc-id

vc-id [**destination** 

address-start

address-end

increment
] | traffic-eng
tunnel-interface
tunnel-number
[ttl

time-to-live
]} [source

source-address
] [repeat

count ]

```
[timeout
seconds
][{size
 packet-size
} | {sweep
minimum
maximum
size-i
ncrement
}]
[pad
pattern
] [reply mode
reply-mode
] [interval
msec
] [exp
exp-bits
] [verbose
The trace mpls command provides the following options:
trace mpls
 {ipv4
```

```
destination-address destination-mask
 [destination
address-start
address-end
address-increment
] | traffic-eng
tunnel-interface
tunnel-number
[source
source
-address
] [timeout
seconds
] [reply mode
reply-mode
[ttl
maximum-time-to-live
] [exp
exp-bits
]
```

The following sections describe some command options of the MPLS LSP Ping/Traceroute features:

- Selection of FECs for Validation, page 10
- Reply Mode Options for MPLS LSP Ping and Traceroute, page 11
- Other Command Options, page 13
- Option Interactions and Loops, page 17

### **Selection of FECs for Validation**

An LSP is formed by labels. Routers learn labels through LDP, TE, AToM, or other MPLS applications. You can use MPLS LSP Ping/Traceroute to validate an LSP used for forwarding traffic for a given FEC.

The table below lists the keywords and arguments for the **ping mpls** and **traceroute mpls** commands that allow the selection of an LSP for validation.

| FEC Type        | ping mpls Keyword and Argument                                  | traceroute mpls Keyword and<br>Argument              |
|-----------------|-----------------------------------------------------------------|------------------------------------------------------|
| LDP IPv4 prefix | <b>ipv4</b> <i>destination-address destination-mask</i>         | <b>ipv4</b> destination-address destination-mask     |
| MPLS TE tunnel  | <b>traffic-eng</b> tunnel-interface<br>tunnel-number            | <b>traffic-eng</b> tunnel-interface<br>tunnel-number |
| AToM VC         | <b>pseudowire</b> <i>ipv4-address</i> <b>vc-id</b> <i>vc-id</i> | <sup>‡</sup>                                         |

 Table 5
 Selection of LSPs for Validation

### **Reply Mode Options for MPLS LSP Ping and Traceroute**

The reply mode is used to control how the responding router replies to an MPLS echo request sent by an MPLS LSP Ping or MPLS LSP Traceroute command. The table below describes the reply mode options.

|  | Table 6 | <b>Reply Mode C</b> | Options for a Re | esponding Router |
|--|---------|---------------------|------------------|------------------|
|--|---------|---------------------|------------------|------------------|

| Option | Description                                                                                                    |
|--------|----------------------------------------------------------------------------------------------------|
| ipv4   | Reply with an IPv4 UDP packet (default). This is<br>the most common reply mode selected for use with<br>an MPLS LSP Ping/Traceroute command when you<br>want to periodically poll the integrity of an LSP. |
|        | With this option, you do not have explicit control<br>over whether the packet traverses IP or MPLS hops<br>to reach the originator of the MPLS echo request.                                               |
|        | If the headend router fails to receive a reply, select<br>the router-alert option, "Reply with an IPv4 UDP<br>packet with a router alert."                                                                 |
|        | The responding router sets the IP precedence of the reply packet to 6.                                                                                                    |
|        | You implement this option using the <b>reply mode</b><br><b>ipv4</b> keywords.                                                                                                    |

I

<sup>1</sup> MPLS LSP Traceroute does not support the AToM tunnel LSP type for this release.

| Option       | Description                                                                                                    |
|--------------|----------------------------------------------------------------------------------------------------|
| router-alert | Reply with an IPv4 UDP packet with a router alert.<br>This reply mode adds the router alert option to the<br>IP header. This forces the packet to be special<br>handled by the Cisco router at each intermediate<br>hop as it moves back to the destination. |
|              | This reply mode is more expensive, so use the<br>router-alert option only if you are unable to get a<br>reply with the ipv4 option, "Reply with an IPv4<br>UDP packet."                                                                                      |
|              | You implement this option using the <b>reply mode</b><br><b>router-alert</b> keywords                                                                                                    |

The reply with an IPv4 UDP packet implies that the router should send an IPv4 UDP packet in reply to an MPLS echo request. If you select the ipv4 reply mode, you do not have explicit control over whether the packet uses IP or MPLS hops to reach the originator of the MPLS echo request. This is the mode that you would normally use to test and verify LSPs.

The reply with an IPv4 UDP packet that contains a router alert forces the packet to go back to the destination and be processed by the Route Processor (RP) process switching at each intermediate hop. This bypasses hardware/line card forwarding table inconsistencies. You should select this option when the originating (headend) routers fail to receive a reply to the MPLS echo request.

You can instruct the replying router to send an echo reply with the IP router alert option by using one of the following commands:

```
ping mpls
 {ipv4
destination-address destination-mask
 pseudowire
ipv4-address
 vc-id
vc-id
traffic-eng
tunnel-interface tunnel-number
} reply mode
router-alert
or
trace mpls
 {ipv4
destination-address destination-mask
 traffic-eng
 tunnel-interface
tunnel-number
} reply mode router-alert
```

However, the reply with a router alert adds overhead to the process of getting a reply back to the originating router. This method is more expensive to process than a reply without a router alert and should be used only if there are reply failures. That is, the reply with a router alert label should only be used for MPLS LSP Ping or MPLS LSP Traceroute when the originating (headend) router fails to receive a reply to an MPLS echo request.

Packet Handling Along Return Path with an IP MPLS Router Alert, page 13

### Packet Handling Along Return Path with an IP MPLS Router Alert

When an IP packet that contains an IP router alert option in its IP header or an MPLS packet with a router alert label as its outermost label arrives at a router, the router punts (redirects) the packet to the RP process level for handling. This allows these packets to bypass the forwarding failures in hardware routing tables. The table below describes how IP and MPLS packets with an IP router alert option are handled by the router switching path processes.

 Table 7
 Switching Path Process Handling of IP and MPLS Router Alert Packets

| Incoming Packet                                        | Normal Switching Action                                                                                                    | <b>Process Switching Action</b>                                                                                                  | Outgoing Packet                                        |
|--------------------------------------------------------|----------------------------------------------------------------------------------------------------|----------------------------------------------------------------------------------------------------|--------------------------------------------------------|
| IP packetRouter alert option<br>in IP header           | Router alert option in IP<br>header causes the packet to be<br>punted to the process<br>switching path.                     | Forwards the packet as is                                                                                                    | IP packetRouter alert option<br>in IP header           |
|                                                        | Router alert option in IP<br>header causes the packet to be<br>punted to the process<br>switching path.                     | Adds a router alert as the<br>outermost label and forwards<br>as an MPLS packet                                                  | MPLS packet Outermost<br>label contains a router alert |
| MPLS packet Outermost<br>label contains a router alert | If the router alert label is the<br>outermost label, it causes the<br>packet to be punted to the<br>process switching path. | Removes the outermost router<br>alert label, adds an IP router<br>alert option to the IP header,<br>and forwards as an IP packet | IP packetRouter alert option<br>in IP header           |
|                                                        | If the router alert label is the<br>outermost label, it causes the<br>packet to be punted to the<br>process switching path. | Preserves the outermost router<br>alert label and forwards the<br>MPLS packet                                                    | MPLS packet Outermost<br>label contains a router alert |

### **Other Command Options**

ľ

The table below describes other MPLS LSP Ping/Traceroute command options that can be specified as keywords or arguments with the **ping mpls** command, or with both the **ping mpls** and **trace mpls** commands. Options available for you to use only on the **ping mpls** command are indicated as such.

 Table 8
 Other MPLS LSP Ping/Traceroute and AToM VCCV Options

| Option        | Description                                                                                                    |
|---------------|----------------------------------------------------------------------------------------------------|
| Datagram size | Size of the packet with the label stack imposed.<br>Specified with the <b>size</b> <i>packet-size</i> keyword and argument. The default size is 100. |
|               | For use with the MPLS LSP Ping feature only.                                                                                                    |

1

| Option                           | Description                                                                                                    |
|----------------------------------|----------------------------------------------------------------------------------------------------|
| Padding                          | Padding (the pad time-length-value [TLV]) is used<br>as required to fill the datagram so that the MPLS<br>echo request (UDP packet with a label stack) is the<br>size specified. Specify with the <b>pad</b> <i>pattern</i><br>keyword and argument.                                                                                                    |
|                                  | For use with the MPLS LSP Ping feature only.                                                                                                    |
| Sweep size range                 | Parameter that enables you to send a number of<br>packets of different sizes, ranging from a start size<br>to an end size. This parameter is similar to the<br>ICMP ping sweep parameter. The lower boundary<br>on the sweep range varies depending on the LSP<br>type. You can specify a sweep size range when you<br>use the <b>ping mpls</b> command. Use the <b>sweep</b><br><i>minimum maximum size-increment</i> keyword and<br>arguments. |
|                                  | For use with the MPLS LSP Ping feature only.                                                                                                    |
| Repeat count                     | Number of times to resend the same packet. The default is 5 times. You can specify a repeat count when you use the <b>ping mpls</b> command. Use the <b>repeat</b> <i>count</i> keyword and argument.                                                                                                    |
|                                  | For use with the MPLS LSP Ping feature only.                                                                                                    |
| MPLS echo request source address | Routable address of the sender. The default address<br>is loopback0. This address is used as the destination<br>address in the MPLS echo response. Use the <b>source</b><br><i>source-address</i> keyword and argument.                                                                                                    |
|                                  | For use with the MPLS LSP Ping and Traceroute features.                                                                                                    |

Γ

| Option                  | Description                                                                                                    |
|-------------------------|----------------------------------------------------------------------------------------------------|
| UDP destination address | A valid 127/8 address. You have the option to<br>specify a single <i>x.y.z</i> or a range of numbers between<br>0.0.0 and <i>x.y.z</i> , where <i>x.y.z</i> are numbers between 0<br>and 255 and correspond to 127. <i>x.y.z</i> . Use the<br><b>destination</b> { <i>address</i>   <i>address-start address-end</i><br><i>increment</i> } keyword and arguments.                                                                                                    |
|                         | The MPLS echo request destination address in the<br>UDP packet is not used to forward the MPLS<br>packet to the destination router. The label stack that<br>is used to forward the echo request routes the<br>MPLS packet to the destination router. The 127/8<br>address guarantees that the packets are routed to the<br>localhost (the default loopback address of the router<br>processing the address) if the UDP packet<br>destination address is used for forwarding. |
|                         | In addition, the destination address is used to affect<br>load balancing when the destination address of the<br>IP payload is used for load balancing.                                                                                                    |
|                         | For use with IPv4 and AToM FECs with the MPLS LSP Ping feature and with IPv4 FECs with the MPLS LSP Traceroute feature.                                                                                                    |
| Time-to-live (TTL)      | A parameter you can set that indicates the<br>maximum number of hops a packet should take to<br>reach its destination. The TTL field in a packet is<br>decremented by 1 each time it travels through a<br>router.                                                                                                    |
|                         | For MPLS LSP Ping, the TTL is a value after<br>which the packet is discarded and an MPLS echo<br>reply is sent back to the originating router. Use the<br><b>ttl</b> <i>time-to-live</i> keyword and argument.                                                                                                    |
|                         | For MPLS LSP Traceroute, the TTL is a maximum time to live and is used to discover the number of downstream hops to the destination router. MPLS LSP Traceroute incrementally increases the TTL value in its MPLS echo requests (TTL = 1, 2, 3, 4,) to accomplish this. Use the <b>ttl</b> <i>time-to-live</i> keyword and argument.                                                                                                    |
| Timeouts                | A parameter you can specify to control the timeout<br>in seconds for an MPLS request packet. The range<br>is from 0 to 3600 seconds. The default is 2.                                                                                                    |
|                         | Set with the <b>timeout</b> <i>seconds</i> keyword and argument.                                                                                                    |
|                         | For use with the MPLS LSP Ping and Traceroute features.                                                                                                    |

| Option            | Description                                                                                                    |
|-------------------|----------------------------------------------------------------------------------------------------|
| Intervals         | A parameter you can specify to set the time in milliseconds between successive MPLS echo requests. The default is 0.                                                                           |
|                   | Set with the <b>interval</b> <i>msec</i> keyword and argument.                                                                                                    |
| Experimental bits | Three experimental bits in an MPLS header used to specify precedence for the MPLS echo reply. (The bits are commonly called EXP bits.) The range is from 0 to 7, and the default is 0.         |
|                   | Specify with the <b>exp</b> <i>exp-bits</i> keyword and argument.                                                                                                    |
|                   | For use with the MPLS LSP Ping and Traceroute features.                                                                                                    |
| Verbose           | Option that provides additional information for the MPLS echo replysource address and return codes. For the MPLS LSP Ping feature, this option is implemented with the <b>verbose</b> keyword. |
|                   | For use with the MPLS LSP Ping feature only.                                                                                                    |

MPLS LSP Ping options described in the table above can be implemented by the use of the following syntax:

```
ping mpls
 {ipv4
destination-address destination-mask
 [destination
address-start
address-end
increment
] [ttl
time-to-live
] | pseudowire
ipv4-address
vc-id
vc-id
[destination
address-start
address-end
increment
] | traffic-eng
tunnel-interface
tunnel-number
[ttl
time-to-live
]} [source
source-address
```

] [repeat
count
]
[{size
packet-size
} | {sweep
minimum
maximum
size-i
ncrement
}] [pad
pattern
]
[timeout
seconds
] [interval

[Incerva msec ] [exp exp-bits

] [verbose

MPLS LSP Traceroute options described in the table below can be implemented by the use of the following syntax:

#### trace mpls {ipv4 destination-address destination-mask [destination address-start address-end address-increment ] | traffic-eng tunnel-interface tunnel-number [source source -address ] [timeout seconds ] [ttl maximumtime-to-live ] [exp

exp-bits ]

### **Option Interactions and Loops**

Figure 3

Usage examples for the MPLS Embedded Management--LSP Ping/Traceroute and AToM VCCV feature in this and subsequent sections are based on the sample topology shown in the figure below.

Sample Topology for Configuration Examples

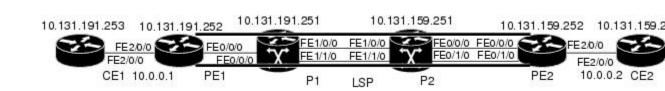

17

I

The interaction of some MPLS Embedded Management--LSP Ping/Traceroute and AToM VCCV options can cause loops. See the following topic for a description of the loops you might encounter with the **ping mpls** and **trace mpls** commands:

- Possible Loops with MPLS LSP Ping, page 18
- Possible Loop with MPLS LSP Traceroute, page 19

### Possible Loops with MPLS LSP Ping

With the MPLS LSP Ping feature, loops can occur if you use the repeat count option, the sweep size range option, or the UDP destination address range option.

```
ping mpls
 {ipv4
destination-address destination-mask
 [destination
address-start
address-end
increment
] | pseudowire
ipv4-address
 vc-id
vc-id
 [destination
address-start
address-end
increment
] | traffic-eng
tunnel-interface tunnel-number
} [repeat
count
[sweep
minimum
maximum
size-i
ncrement
1
```

Following is an example of how a loop operates if you use the following keywords and arguments on the **ping mpls** command:

```
Router# ping mpls
ipv4
10.131.159.251/32 destination 127.0.0.1 127.0.0.1 0.0.0.1 repeat 2
sweep 1450 1475 25
Sending 2, [1450..1500]-byte MPLS Echos to 10.131.159.251/32,
        timeout is 2 seconds, send interval is 0 msec:
Codes: '!' - success, 'Q' - request not transmitted,
        '.' - timeout, 'U' - unreachable,
        'R' - downstream router but not target
Type escape sequence to abort.
Destination address 127.0.0.1
!
```

```
Destination address 127.0.0.1
!
!
Destination address 127.0.0.1
!
```

An **mpls ping** command is sent for each packet size range for each destination address until the end address is reached. For this example, the loop continues in the same manner until the destination address, 127.0.0.1, is reached. The sequence continues until the number is reached that you specified with the **repeat** *count* keyword and argument. For this example, the repeat count is 2. The MPLS LSP Ping loop sequence is as follows:

```
repeat = 1
  destination address 1 (address-start
    for (size from sweep
minimum
 to maximum
 counting by size-increment
      send an lsp ping
  destination address 2 (address-start
 +
address-
increment
)
    for (size from sweep
minimum
to maximum
 counting by size-increment
      send an lsp ping
  destination address 3 (address-start
address-
increment
 +
address-
increment
)
     for (size from sweep
minimum
 to maximum
 counting by size-increment
)
      send an lsp ping
  until destination address = address-end
until repeat = count
```

### **Possible Loop with MPLS LSP Traceroute**

With the MPLS LSP Traceroute feature, loops can occur if you use the UDP destination address range option and the time-to-live option.

```
trace mpls
{ipv4
destination-address destination-mask
[destination
address-start
```

I

address-end

```
address-increment
] | traffic-eng
tunnel-interface
tunnel-number
[ttl
maximum-
time-to-live
]
```

Here is an example of how a loop operates if you use the following keywords and arguments on the **trace mpls**command:

```
Router# trace mpls
ipv4
10.131.159.251/32 destination 127.0.0.1 127.0.0.1 1 ttl 5
Tracing MPLS Label Switched Path to 10.131.159.251/32, timeout is 2 seconds
       '!' - success, 'Q' - request not transmitted,
'.' - timeout, 'U' - unreachable,
Codes:
       'R' - downstream router but not target
Type escape sequence to abort.
Destination address 127.0.0.1
  0 10.131.191.230 MRU 1500 [Labels: 19 Exp: 0]
R 1 10.131.159.226 MRU 1504 [implicit-null] 40 ms
! 2 10.131.159.225 40 ms
Destination address 127.0.0.2
 0 10.131.191.230 MRU 1500 [Labels: 19 Exp: 0]
R 1 10.131.159.226 MRU 1504 [implicit-null] 40 ms
! 2 10.131.159.225 40 ms
Destination address 127.0.0.3
  0 10.131.191.230 MRU 1500 [Labels: 19 Exp: 0]
R 1 10.131.159.226 MRU 1504 [implicit-null] 40 ms
! 2 10.131.159.225 48 ms
```

An **mpls trace** command is sent for each TTL from 1 to the maximum TTL (**ttl** *maximum-time-to-live* keyword and argument) for each destination address until the address specified with the destination *end-address* argument is reached. For this example, the maximum TTL is 5 and the end destination address is 127.0.0.1. The MPLS LSP Traceroute loop sequence is as follows:

```
destination address 1 (address-start
  for (ttl
 from 1 to maximum-time-to-live
)
    send an lsp trace
destination address 2 (address-start
+ address-increment
)
 for (ttl
 from 1 to maximum-time-to-live
)
    send an lsp trace
destination address 3 (address-start
 + address-increment
 + address-increment
)
 for (ttl
from 1 to
maximum-time-to-live)
   send an lsp trace
until destination address = address-end
```

### **MPLS Echo Request Packets Not Forwarded by IP**

MPLS echo request packets sent during an LSP ping are never forwarded by IP. The IP header destination address field in an MPLS echo request packet is a 127.*x*.*y*.*z* /8 address. Routers should not forward packets using a 127.*x*.*y*.*z* /8 address. The 127.*x*.*y*.*z* /8 address for the local host.

The use of a 127.x .y .z address as a destination address of the UDP packet is significant in that the MPLS echo request packet fails to make it to the target router if a transit router does not label switch the LSP. This allows for the detection of LSP breakages.

- If an LSP breakage occurs at a transit router, the MPLS echo packet is not forwarded, but consumed by the router.
- If the LSP is intact, the MPLS echo packet reaches the target router and is processed by the terminal point of the LSP.

The figure below shows the path of the MPLS echo request and reply when a transit router fails to label switch a packet in an LSP.

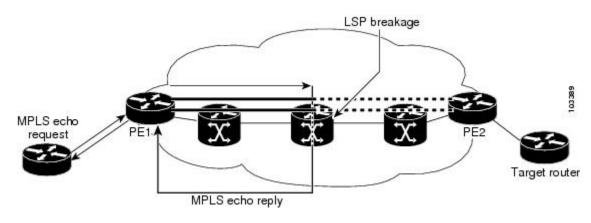

#### Figure 4 Path When Transit Router Fails to Label Switch a Packet

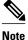

An AToM payload does not contain usable forwarding information at a transit router because the payload might not be an IP packet. An MPLS VPN packet, although an IP packet, does not contain usable forwarding information at a transit router because the destination IP address is only significant to the VRFs at the endpoints of the MPLS network.

### Information Provided by the Router Processing LSP Ping or LSP Traceroute

The table below describes the characters that the router processing an LSP ping or LSP traceroute packet returns to the sender about the failure or success of the request.

You can also view the return code for an MPLS LSP Ping operation if you enter the **verbose** keyword on the **ping mpls** command.

| Character            | Meaning                                                                                                    |
|----------------------|----------------------------------------------------------------------------------------------------|
| Period "."           | A timeout occurs before the target router can reply.                                                                                                    |
| U                    | The target router is unreachable.                                                                                                    |
| R                    | The router processing the MPLS echo request is a downstream router but is not the destination.                                                                                |
| Exclamation mark "!" | Replying router is an egress for the destination.                                                                                                    |
| Q                    | Echo request was not successfully transmitted. This could be returned because of insufficient memory or more probably because no LSP exists that matches the FEC information. |
| С                    | Replying router rejected the echo request because it was malformed.                                                                                                    |

| Table 9 | LSP Ping and Traceroute Reply Characters | 3 |
|---------|------------------------------------------|---|
|---------|------------------------------------------|---|

### **MTU Discovery in an LSP**

During an MLPS LSP Ping, MPLS echo request packets are sent with the IP packet attribute set to do not fragment. That is, the DF bit is set in the IP header of the packet. This allows you to use the MPLS echo request to test for the MTU that can be supported for the packet through the LSP without fragmentation.

The figure below shows a sample network with a single LSP from PE1 to PE2 formed with labels advertised by means of LDP.

#### Figure 5 Sample Network with LSP--Labels Advertised by LDP

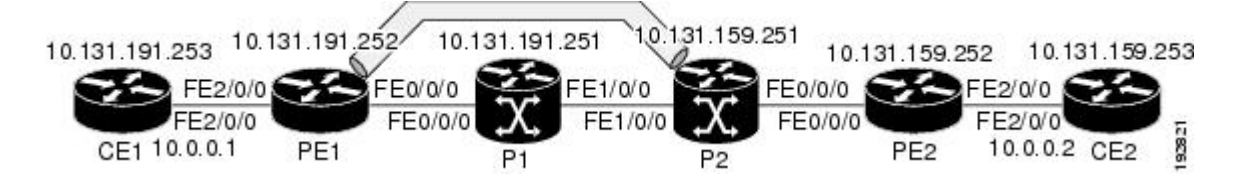

You can determine the maximum receive unit (MRU) at each hop by tracing the LSP using the MPLS Traceroute feature. The MRU is the maximum size of a labeled packet that can be forwarded through an LSP. The following example shows the results of a **trace mpls** command when the LSP is formed with labels created by LDP:

You can determine the MRU for the LSP at each hop through the use of the **show forwarding detail**command:

Router# show mpls forwarding 10.131.159.252 detail Local Outgoing Prefix Bytes tag Outgoing Next Hop or Tunnel Id tag tag or VC switched interface 22 19 10.131.159.252/32 0 Tu1 point2point MAC/Encaps=14/22, MRU=1496, Tag Stack{22 19}, via Et0/0 AABBCC009700AABBCC0098008847 0001600000013000 No output feature configured

To determine the maximum sized echo request that will fit on the LSP, you can find the IP MTU by using the **show interface** *interface-name* command.

```
Router# show interface e0/0
FastEthernet0/0/0 is up, line protocol is up
  Hardware is Lance, address is aabb.cc00.9800 (bia aabb.cc00.9800)
  Internet address is 10.131.191.230/30
  MTU 1500 bytes, BW 10000 Kbit, DLY 1000 usec, rely 255/255, load 1/255
  Encapsulation ARPA, loopback not set
  Keepalive set (10 sec)
  ARP type: ARPA, ARP Timeout 04:00:00
  Last input 00:00:01, output 00:00:01, output hang never
  Last clearing of "show interface" counters never
  Input queue: 0/75/0/0 (size/max/drops/flushes); Total output drops: 0
  Queueing strategy: fifo
  Output queue: 0/40 (size/max)
  5 minute input rate 0 bits/sec, 0 packets/sec
  5 minute output rate 0 bits/sec, 0 packets/sec
     377795 packets input, 33969220 bytes, 0 no buffer
     Received 231137 broadcasts, 0 runts, 0 giants, 0 throttles
     0 input errors, 0 CRC, 0 frame, 0 overrun, 0 ignored
     0 input packets with dribble condition detected
     441772 packets output, 40401350 bytes, 0 underruns
     0 output errors, 0 collisions, 10 interface resets
     0 babbles, 0 late collision, 0 deferred
     0 lost carrier, 0 no carrier
     0 output buffer failures, 0 output buffers swapped out
```

The IP MTU in the **show interface** *interface-name* example is 1500 bytes. Subtract the number of bytes corresponding to the label stack from the MTU number. From the output of the**show mpls forwarding** command, the Tag stack consists of one label (21). Therefore, the largest MPLS echo request packet that can be sent in the LSP, shown in the figure above, is  $1500 - (2 \times 4) = 1492$ .

You can validate this by using the following **mpls ping** command:

```
Router# ping mpls ipv4 10.131.159.252/32 sweep 1492 1500 1 repeat 1
Sending 1, [1492..1500]-byte MPLS Echos to 10.131.159.252/32,
    timeout is 2 seconds, send interval is 0 msec:
Codes: '!' - success, 'Q' - request not transmitted,
        '.' - timeout, 'U' - unreachable,
        'R' - downstream router but not target
Type escape sequence to abort.
!QQQQQQQQ
Success rate is 11 percent (1/9), round-trip min/avg/max = 40/40/40 ms
```

In this command, only packets of 1492 bytes are sent successfully, as indicated by the exclamation point (!). Packets of byte sizes 1493 to 1500 are source-quenched, as indicated by the Q.

You can pad an MPLS echo request so that a payload of a given size can be tested. The pad TLV is useful when you use the MPLS echo request to discover the MTU supportable by an LSP. MTU discovery is extremely important for applications like AToM that contain non-IP payloads that cannot be fragmented.

### LSP Network Management

To manage an MPLS network you must have the ability to monitor label switched paths (LSPs) and quickly isolate MPLS forwarding problems. You need ways to characterize the liveliness of an LSP and reliably detect when a label switched path fails to deliver user traffic.

You can use MPLS LSP Ping to verify the LSP that is used to transport packets destined for IPv4 LDP prefixes, TE tunnels, and AToM PW FECs. You can use MPLS LSP Traceroute to trace LSPs that are used to carry packets destined for IPv4 LDP prefixes and TE tunnel FECs.

An MPLS echo request is sent through an LSP to validate it. A TTL expiration or LSP breakage causes the transit router to process the echo request before it gets to the intended destination and returns an MPLS echo reply that contains an explanatory reply code to the originator of the echo request.

The successful echo request is processed at the egress of the LSP. The echo reply is sent via an IP path, an MPLS path, or a combination of both back to the originator of the echo request.

### **ICMP** ping and trace Commands and Troubleshooting

ICMP **ping** and **trace** commands are often used to help diagnose the root cause of a failure. When an LSP is broken, the packet might make its way to the target router by way of IP forwarding, thus making ICMP ping and traceroute unreliable for detecting MPLS forwarding problems. The MPLS Embedded Management--LSP Ping/Traceroute and AToM VCCV feature extends this diagnostic and troubleshooting ability to the MPLS network and handles inconsistencies between the IP and MPLS forwarding tables, inconsistencies in the MPLS control and data plane, and problems with the reply path.

The figure below shows a sample topology with an LDP LSP and TE tunnel LSP.

### Figure 6 Sample Topology with LDP and TE Tunnel LSPs

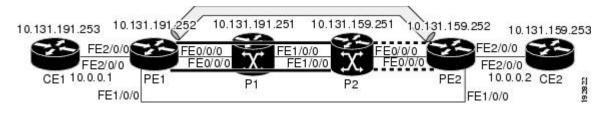

This section contains the following topics:

- MPLS LSP Ping and Traceroute Discovers LSP Breakage, page 24
- MPLS LSP Traceroute Tracks Untagged Cases, page 32
- MPLS LSP Ping and Traceroute Returns a Q, page 33

### MPLS LSP Ping and Traceroute Discovers LSP Breakage

- Configuration for Sample Topology, page 24
- Verifying That the LSP Is Set Up Correctly, page 29
- Discovering LSP Breakage, page 30

### **Configuration for Sample Topology**

These are sample topology configurations for the troubleshooting examples in the following sections (see the figure above). There are the six sample router configurations.

#### **Router CE1 Configuration**

Following is the configuration for the CE1 router:

```
version 12.0
!
hostname cel
!
enable password lab
!
interface Loopback0
ip address 10.131.191.253 255.255.255.255
no ip directed-broadcast
!
interface FastEthernet2/0/0
ip address 10.0.0.1 255.255.255.255
no ip directed-broadcast
no keepalive
no cdp enable
!
end
```

#### **Router PE1 Configuration**

Following is the configuration for the PE1 router:

```
version 12.0
hostname pel
ip cef
mpls label protocol ldp
mpls traffic-eng tunnels
no mpls traffic-eng auto-bw timers frequency 0
mpls ldp discovery targeted-hello accept
interface Loopback0
ip address 10.131.191.252 255.255.255.255
no ip directed-broadcast
interface Tunnell
 ip unnumbered Loopback0
no ip directed-broadcast
mpls label protocol ldp
 mpls ip
 tunnel destination 10.131.159.255
 tunnel mode mpls traffic-eng
 tunnel mpls traffic-eng autoroute announce
 tunnel mpls traffic-eng priority 2 2
 tunnel mpls traffic-eng bandwidth 512
 tunnel mpls traffic-eng path-option 1 dynamic
interface Tunnel2
 ip unnumbered Loopback0
 no ip directed-broadcast
 shutdown
mpls label protocol ldp
 mpls ip
 tunnel destination 10.131.159.255
 tunnel mode mpls traffic-eng
 tunnel mpls traffic-eng autoroute announce
 tunnel mpls traffic-eng priority 1 1
 tunnel mpls traffic-eng bandwidth 100
 tunnel mpls traffic-eng path-option 1 dynamic
interface FastEthernet0/0/0
```

I

```
ip address 10.131.191.230 255.255.255.255
no ip directed-broadcast
mpls traffic-eng tunnels
mpls ip
 ip rsvp bandwidth 1500 1500
 ip rsvp signalling dscp 0
interface FastEthernet1/0/0
 ip address 10.131.159.246 255.255.255.255
no ip directed-broadcast
no shutdown
mpls ip
ip rsvp bandwidth 1500 1500
ip rsvp signalling dscp 0
I.
interface FastEthernet2/0/0
no ip address
no ip directed-broadcast
no cdp enable
xconnect 10.131.159.252 333 encapsulation mpls
interface FastEthernet3/0/0
no ip address
no ip directed-broadcast
shutdown
1
router ospf 1
log-adjacency-changes
passive-interface Loopback0
network 10.131.159.244 0.0.0.3 area 0
network 10.131.191.228 0.0.0.3 area 0
network 10.131.191.232 0.0.0.3 area 0
network 10.131.191.252 0.0.0.0 area 0
mpls traffic-eng router-id Loopback0
mpls traffic-eng area 0
ip classless
end
```

#### **Router P1 Configuration**

Following is the configuration for the P1 router:

```
version 12.0
service timestamps debug datetime msec
service timestamps log datetime msec
no service password-encryption
hostname pl
enable password lab
ip cef
mpls label protocol ldp
mpls ldp logging neighbor-changes
mpls traffic-eng tunnels
no mpls traffic-eng auto-bw timers frequency 0
mpls ldp discovery targeted-hello accept
interface Loopback0
 ip address 10.131.191.251 255.255.255.255
no ip directed-broadcast
interface FastEthernet0/0/0
ip address 10.131.191.229 255.255.255.255
no ip directed-broadcast
mpls traffic-eng tunnels
mpls ip
 ip rsvp bandwidth 1500 1500
 ip rsvp signalling dscp 0
ŗ
```

```
interface FastEthernet1/0/0
 ip address 10.131.159.226 255.255.255.255
no ip directed-broadcast
mpls traffic-eng tunnels
mpls ip
 ip rsvp bandwidth 1500 1500
 ip rsvp signalling dscp 0
!
router ospf 1
 log-adjacency-changes
 passive-interface Loopback0
network 10.131.159.224 0.0.0.3 area 0
network 10.131.191.228 0.0.0.3 area 0
network 10.131.191.251 0.0.0.0 area 0
mpls traffic-eng router-id Loopback0
mpls traffic-eng area 0
1
end
```

### **Router P2 Configuration**

Following is the configuration for the P2 router:

```
version 12.0
hostname p2
ip cef
mpls label protocol ldp
mpls ldp logging neighbor-changes
mpls traffic-eng tunnels
no mpls traffic-eng auto-bw timers frequency O
mpls ldp discovery directed-hello accept
interface Loopback0
 ip address 10.131.159.251 255.255.255.255
no ip directed-broadcast
interface FastEthernet0/0/0
 ip address 10.131.159.229 255.255.255.255
no ip directed-broadcast
mpls traffic-eng tunnels
mpls ip
 ip rsvp bandwidth 1500 1500
ip rsvp signalling dscp 0
I
interface FastEthernet1/0/0
ip address 10.131.159.225 255.255.255.255
no ip directed-broadcast
mpls traffic-eng tunnels
mpls ip
 ip rsvp bandwidth 1500 1500
 ip rsvp signalling dscp 0
1
router ospf 1
 log-adjacency-changes
passive-interface Loopback0
network 10.131.159.224 0.0.0.3 area 0
network 10.131.159.228 0.0.0.3 area 0
network 10.131.159.251 0.0.0.0 area 0
mpls traffic-eng router-id Loopback0
mpls traffic-eng area 0
!
end
```

#### **Router PE2 Configuration**

Following is the configuration for the PE2 router:

version 12.0

I

```
service timestamps debug datetime msec
service timestamps log datetime msec
no service password-encryption
hostname as2_pe
logging snmp-authfail
enable password lab
clock timezone EST -5
ip subnet-zero
ip cef
no ip domain-lookup
mpls label protocol ldp
mpls ldp logging neighbor-changes
mpls ldp explicit-null
mpls traffic-eng tunnels
no mpls traffic-eng auto-bw timers frequency 0
tag-switching tdp discovery directed-hello accept
frame-relay switching
interface Loopback0
 ip address 10.131.159.252 255.255.255.255
no ip directed-broadcast
interface Tunnel0
ip unnumbered Loopback0
no ip directed-broadcast
 tunnel destination 10.131.191.252
 tunnel mode mpls traffic-eng
 tunnel mpls traffic-eng path-option 5 explicit name aslpe-long-path
I
interface FastEthernet0/0/0
ip address 10.131.159.230 255.255.255.255
no ip directed-broadcast
mpls traffic-eng tunnels
 tag-switching ip
 ip rsvp bandwidth 1500 1500
ip rsvp signalling dscp 0
Į.
interface FastEthernet1/0/0
 ip address 10.131.159.245 255.255.255.255
no ip directed-broadcast
mpls traffic-eng tunnels
 tag-switching ip
 ip rsvp bandwidth 1500 1500
 ip rsvp signalling dscp 0
interface FastEthernet2/0/0
no ip address
no ip directed-broadcast
no cdp enable
xconnect 10.131.191.252 333 encapsulation mpls
interface FastEthernet3/0/0
no ip address
no ip directed-broadcast
interface Serial4/0/0
no ip address
 no ip directed-broadcast
 shutdown
interface Serial5/0/0
no ip address
no ip directed-broadcast
shutdown
!
router ospf 1
mpls traffic-eng router-id Loopback0
 mpls traffic-eng area 0
 log-adjacency-changes
```

```
passive-interface Loopback0
network 10.131.122.0 0.0.0.3 area 0
network 10.131.159.228 0.0.0.3 area 0
network 10.131.159.232 0.0.0.3 area 0
network 10.131.159.244 0.0.0.3 area 0
network 10.131.159.252 0.0.0.0 area 0
ip classless
I
ip explicit-path name as1pe-long-path enable
next-address 10.131.159.229
next-address 10.131.159.226
next-address 10.131.191.230
Т
line con 0
 exec-timeout 0 0
line aux 0
line vty 0 4
exec-timeout 0 0
password lab
login
I.
end
```

#### **Router CE2 Configuration**

Following is the configuration for the CE2 router:

```
version 12.0
!
hostname ce2
!
enable password lab
!
interface Loopback0
ip address 10.131.159.253 255.255.255.255
no ip directed-broadcast
!
interface FastEthernet2/0/0
ip address 10.0.0.2 255.255.255.255
no ip directed-broadcast
no keepalive
no cdp enable
!
end
```

### Verifying That the LSP Is Set Up Correctly

A show mpls forwarding-table command shows that tunnel 1 is in the MPLS forwarding table.

```
Router# show mpls forwarding-table 10.131.159.252
Local Outgoing
                  Prefix
                                     Bytes tag Outgoing
                                                            Next Hop
       tag or VC
                   or Tunnel Id
                                     switched
                                                interface
taq
2.2
       19
     [T] 10.131.159.252/32 0
                                      Tu1
        point2point
        Forwarding through a TSP tunnel.
[T]
        View additional tagging info with the 'detail' option
```

A **show mpls traffic-eng tunnels tunnel 1** command entered at PE1 displays information about tunnel 1 and verifies that it is forwarding packets with an out label of 22.

```
Router# show mpls traffic-eng tunnels tunnel 1

Name: PE1_t1 (Tunnel1) Destination: 10.131.159.251

Status:

Admin: up Oper: up Path: valid Signalling: connected

path option 1, type dynamic (Basis for Setup, path weight 20)
```

```
Config Parameters:
  Bandwidth: 512
                      kbps (Global) Priority: 2 2 Affinity: 0x0/0xFFFF
 Metric Type: TE (default)
                       LockDown: disabled Loadshare: 512
 AutoRoute: enabled
                                                                bw-based
 auto-bw: disabled
Active Path Option Parameters:
  State: dynamic path option 1 is active
 BandwidthOverride: disabled LockDown: disabled Verbatim: disabled
InLabel
        :
OutLabel : FastEthernet0/0/0, 22
RSVP Signalling Info:
    Src 10.131.191.252, Dst 10.131.159.251, Tun_Id 1, Tun_Instance 28
 RSVP Path Info:
   My Address: 10.131.191.230
   Explicit Route: 10.131.191.229 10.131.159.226 10.131.159.225 10.131.159.251
   Record
            Route:
                     NONE
   Tspec: ave rate=512 kbits, burst=1000 bytes, peak rate=512 kbits
 RSVP Resv Info:
   Record
           Route:
                     NONE
   Fspec: ave rate=512 kbits, burst=1000 bytes, peak rate=512 kbits
Shortest Unconstrained Path Info:
  Path Weight: 20 (TE)
 Explicit Route: 10.131.191.230 10.131.191.229 10.131.159.226 10.131.159.225
                 10.131.159.251
History:
  Tunnel:
   Time since created: 9 days, 14 hours, 12 minutes
   Time since path change: 2 minutes, 18 seconds
  Current LSP:
   Uptime: 2 minutes, 18 seconds
  Prior LSP:
   ID: path option 1 [3]
   Removal Trigger: tunnel shutdown
```

A **trace mpls** command issued at PE1 verifies that packets with 22 as the outermost label and 19 as the end of stack label are forwarded from PE1 to PE2.

```
Router# trace mpls ipv4 10.131.159.252/32
Tracing MPLS Label Switched Path to 10.131.159.252/32, timeout is 2 seconds
Codes: '!' - success, 'Q' - request not transmitted,
                    '.' - timeout, 'U' - unreachable,
                    'R' - downstream router but not target
Type escape sequence to abort.
        0 10.131.191.230 MRU 1496 [Labels: 22/19
Exp: 0/0]
R 1 10.131.159.226 MRU 1504 [Labels: 19 Exp: 0] 40 ms
R 2 10.131.159.230 40 ms
! 3 10.131.159.230 40 ms
```

The MPLS LSP Traceroute to PE2 is successful, as indicated by the exclamation point (!).

#### **Discovering LSP Breakage**

An LDP target-session is established between routers PE1 and P2, as shown in the output of the following **show mpls ldp discovery** command:

I

```
Router# show mpls ldp discovery
Local LDP Identifier:
    10.131.191.252:0
    Discovery Sources:
    Interfaces:
    FastEthernet0/0/0 (ldp): xmit/recv
        LDP Id: 10.131.191.251:0
    Tunnel1 (ldp): Targeted -> 10.131.159.251
Targeted Hellos:
    10.131.191.252 -> 10.131.159.252 (ldp): active/passive, xmit/recv
        LDP Id: 10.131.159.252:0
    10.131.191.252 -> 10.131.159.251 (ldp): active, xmit/recv
        LDP Id: 10.131.159.251:0
```

Enter the following command on the P2 router in global configuration mode:

Router# no mpls ldp discovery targeted-hello accept

The LDP configuration change causes the targeted LDP session between the headend and tailend of the TE tunnel to go down. Labels for IPv4 prefixes learned by P2 are not advertised to PE1. Thus, all IP prefixes reachable by P2 are reachable by PE1 only through IP (not MPLS). In other words, packets destined for those prefixes through Tunnel 1 at PE1 will be IP switched at P2 (which is undesirable).

The following **show mpls ldp discovery** command shows that the LDP targeted-session is down:

```
Router# show mpls ldp discovery
Local LDP Identifier:
    10.131.191.252:0
    Discovery Sources:
    Interfaces:
    FastEthernet0/0/0 (ldp): xmit/recv
        LDP Id: 10.131.191.251:0
    Tunnel1 (ldp): Targeted -> 10.131.159.251
Targeted Hellos:
        10.131.191.252 -> 10.131.159.252 (ldp): active/passive, xmit/recv
        LDP Id: 10.131.159.252:0
        10.131.191.252 -> 10.131.159.251 (ldp): active, xmit
```

Enter the **show mpls forwarding-table** command at the PE1 router. The display shows that the outgoing packets are untagged as a result of the LDP configuration changes.

```
Router# show mpls forwarding-table 10.131.159.252
Local
      Outgoing
                   Prefix
                                      Bytes tag
                                                 Outgoing
                                                            Next Hop
tag
       tag or VC
                   or Tunnel Id
                                      switched
                                                 interface
22
       Untagged[T]
10.131.159.252/32 0
                              Tu1
                                          point2point
        Forwarding through a TSP tunnel.
[T]
        View additional tagging info with the 'detail' option
```

A **ping mpls** command entered at the PE1 router displays the following:

```
Router# ping mpls ipv4 10.131.159.252/32 repeat 1
Sending 1, 100-byte MPLS Echos to 10.131.159.252/32,
    timeout is 2 seconds, send interval is 0 msec:
Codes: '!' - success, 'Q' - request not transmitted,
    '.' - timeout, 'U' - unreachable,
    'R' - downstream router but not target
Type escape sequence to abort.
R
Success rate is 0 percent (0/1)
```

The **ping mpls** command fails. The R indicates that the sender of the MPLS echo reply had a routing entry but no MPLS FEC. Entering the **ping mpls verbose** command displays the MPLS LSP echo reply sender address and the return code. You should be able to solve the problem by Telneting to the replying router and inspecting its forwarding and label tables. You might need to look at the neighboring upstream router as well, because the breakage might be on the upstream router.

```
Router# ping mpls ipv4 10.131.159.252/32 repeat 1 verbose
Sending 1, 100-byte MPLS Echos to 10.131.159.252/32,
    timeout is 2 seconds, send interval is 0 msec:
Codes: '!' - success, 'Q' - request not transmitted,
    '.' - timeout, 'U' - unreachable,
    'R' - downstream router but not target
Type escape sequence to abort.
R 10.131.159.225, return code 6
Success rate is 0 percent (0/1)
```

Alternatively, use the LSP **traceroute** command to figure out which router caused the breakage. In the following example, for subsequent values of TTL greater than 2, the same router keeps responding (10.131.159.225). This suggests that the MPLS echo request keeps getting processed by the router

regardless of the TTL. Inspection of the label stack shows that P1 pops the last label and forwards the packet to P2 as an IP packet. This explains why the packet keeps getting processed by P2. MPLS echo request packets cannot be forwarded by use of the destination address in the IP header because the address is set to a 127/8 address.

```
Router# trace mpls ipv4 10.131.159.252/32 ttl 5
Tracing MPLS Label Switched Path to 10.131.159.252/32, timeout is 2 seconds
Codes: '!' - success, 'Q' - request not transmitted,
        '.' - timeout, 'U' - unreachable,
        'R' - downstream router but not target
Type escape sequence to abort.
        0 10.131.191.230 MRU 1500 [Labels: 22 Exp: 0]
R 1 10.131.159.226 MRU 1504 [implicit-null] 40 ms
R 2 10.131.159.225 40 ms
R 4 10.131.159.225 40 ms
R 5 10.131.159.225 40 ms
```

### MPLS LSP Traceroute Tracks Untagged Cases

This troubleshooting section contains examples of how to use MPLS LSP Traceroute to determine potential issues with packets that are tagged as implicit null and packets that are untagged.

Untagged output interfaces at a penultimate hop do not impact the forwarding of IP packets through an LSP because the forwarding decision is made at the penultimate hop through use of the incoming label. The untagged case causes AToM and MPLS VPN traffic to be dropped at the penultimate hop.

- Troubleshooting Implicit Null Cases, page 32
- Troubleshooting Untagged Cases, page 32

#### **Troubleshooting Implicit Null Cases**

In the following example, Tunnel 1 is shut down, and only an LSP formed with LDP labels is established. An implicit null is advertised between the P2 and PE2 routers. Entering an MPLS LSP Traceroute at the PE1 router results in the following display:

This output shows that packets are forwarded from P2 to PE2 with an implicit-null label. Address 10.131.159.229 is configured for the P2 Fast Ethernet 0/0/0 out interface for the PE2 router.

### **Troubleshooting Untagged Cases**

Untagged cases are valid configurations for IGP LSPs that could cause problems for MPLS VPNs.

A **show mpls forwarding-table** command and a **show mpls ldp discovery** command issued at the P2 router show that LDP is properly set up:

I

Router# show mpls forwarding-table 10.131.159.252 Local Outgoing Prefix Bytes tag Outgoing Next Hop tag tag or VC or Tunnel Id switched interface

```
19  Pop tag 10.131.159.252/32 0  Et0/0  10.131.159.230
Router# show mpls ldp discovery
Local LDP Identifier:
    10.131.159.251:0
    Discovery Sources:
    Interfaces:
    FastEthernet0/0/0 (ldp): xmit/recv
    LDP Id: 10.131.159.252:0
    FastEthernet1/0/0 (ldp): xmit/recv
    LDP Id: 10.131.191.251:0
```

The **show mpls ldp discovery** command output shows that Fast Ethernet 0/0/0, which connects PE2 to P2, is sending and receiving packets.

If a **no mpls ip** command is entered on Fast Ethernet 0/0/0, this could prevent an LDP session between the P2 and PE2 routers from being established. A **show mpls ldp discovery** command entered on the PE router shows that the MPLS LDP session with the PE2 router is down:

```
Router# show mpls ldp discovery
Local LDP Identifier:
    10.131.159.251:0
    Discovery Sources:
    Interfaces:
    FastEthernet0/0/0 (ldp): xmit
    FastEthernet1/0/0 (ldp): xmit/recv
    LDP Id: 10.131.191.251:0
```

If the MPLS LDP session to PE2 goes down, the LSP to 10.131.159.252 becomes untagged, as shown by the **show mpls forwarding-table** command:

```
Router# show mpls forwarding-table 10.131.159.252
Local Outgoing Prefix Bytes tag Outgoing Next Hop
tag tag or VC or Tunnel Id switched interface
19 Untagged
10.131.159.252/32 864 Et0/0 10.131.159.230
```

Untagged cases would provide an MPLS LSP Traceroute reply with packets tagged with No Label, as shown in the following display:

### MPLS LSP Ping and Traceroute Returns a Q

The Q return code always means that the packet could not be transmitted. The problem can be caused by insufficient memory, but it probably results because an LSP could not be found that matches the FEC information that was entered on the command line.

The reason that the packet was not forwarded needs to be determined. To do so, look at the Routing Information Base (RIB), the Forwarding Information Base (FIB), the Label Information Base (LIB), and the MPLS Label Forwarding Information base (LFIB). Lack of an entry for the FEC in any one of these routing/forwarding bases would return a Q.

The table below lists commands you can use for troubleshooting when the MPLS echo reply returns a Q.

I

#### Table 10Troubleshooting a Q

| Database                                                   | Command to View Contents          |
|------------------------------------------------------------|-----------------------------------|
| Routing Information Base                                   | show ip route                     |
| Label Information Base/MPLS Forwarding<br>Information Base | show mpls forwarding-table detail |

The following example shows a **ping mpls** command where the MPLS echo request is not transmitted, as shown by the returned Qs:

```
Router# ping mpls ipv4 10.0.0.1/32
Sending 5, 100-byte MPLS Echos to 10.0.0.1/32,
    timeout is 2 seconds, send interval is 0 msec:
Codes: '!' - success, 'Q' - request not transmitted,
        '.' - timeout, 'U' - unreachable,
        'R' - downstream router but not target
Type escape sequence to abort.
QQQQQ
Success rate is 0 percent (0/5)
```

A **show mpls forwarding-table** command and **show ip route** command demonstrate that the address is not in either routing table:

```
Router# show mpls forwarding-table 10.0.0.1
Local Outgoing Prefix Bytes tag Outgoing Next Hop
tag tag or VC or Tunnel Id switched interface
Router# show ip route 10.0.0.1
% Subnet not in table
```

The MPLS echo request is not transmitted because the IPv4 address (10.0.0.1) is not found in either the LFIB or the RIB routing table.

### Load Balancing for IPv4 LDP LSPs

An ICMP ping or trace follows one path from the originating router to the target router. Round robin load balancing of IP packets from a source router is used to discover the various output paths to the target IP address.

For MPLS LSP Ping/Traceroute, Cisco routers use the source and destination addresses in the IP header for load balancing when multiple paths exist through the network to a target router. The Cisco implementation of MPLS might check the destination address of an IP payload to accomplish load balancing (this checking depends on the platform).

To check for load balancing paths, you use the 127.*z.y.x* /8 destination address in the **ping mpls ipvr** *ip-address address-mask* **destination** *address-start address-end address-increment* command. The following examples show that different paths are followed to the same destination. This demonstrates that load balancing occurs between the originating router and the target router.

To ensure that the Fast Ethernet 1/0/0 interface on the PE1 router is operational, you enter the following commands on the PE1 router:

```
Router# configure terminal
Enter configuration commands, one per line. End with CNTL/Z.
Router(config)# interface fastethernet 1/0/0
Router(config-if)# no shutdown
Router(config-if)# end
*Dec 31 19:14:10.034: %LINK-3-UPDOWN: Interface FastEthernet1/0/0, changed state to up
*Dec 31 19:14:11.054: %LINEPROTO-5-UPDOWN: Line protocol on Interface FastEthernet1/0/0,
changed state to upend
```

```
PE1#
*Dec 31 19:14:12.574: %SYS-5-CONFIG_I: Configured from console by console
*Dec 31 19:14:19.334: %OSPF-5-ADJCHG: Process 1, Nbr 10.131.159.252 on FastEthernet1/0/0
from LOADING to FULL, Loading Done
PE1#
```

The following **show mpls forwarding-table** command displays the possible outgoing interfaces and next hops for the prefix 10.131.159.251/32:

| Router | # show mpls | forwarding-table 10 | 0.131.159.2 | 51                     |
|--------|-------------|---------------------|-------------|------------------------|
| Local  | Outgoing    | Prefix              | Bytes tag   | Outgoing Next Hop      |
| tag    | tag or VC   | or Tunnel Id        | switched    | interface              |
| 21     | 19          | 10.131.159.251/32   | 0           | FE0/0/0 10.131.191.229 |
|        | 20          | 10.131.159.251/32   | 0           | FE1/0/0 10.131.159.245 |

The following **ping mpls** command to 10.131.159.251/32 with a destination UDP address of 127.0.0.1 shows that the path selected has a path index of 0:

```
Router# ping mpls ipv4
 10.131.159.251/32 destination
 127.0.0.1 repeat 1
Sending 1, 100-byte MPLS Echos to 10.131.159.251/32,
      timeout is 2 seconds, send interval is 0 msec:
Codes: '!' - success, 'Q' - request not transmitted,
'.' - timeout, 'U' - unreachable,
       'R' - downstream router but not target
Type escape sequence to abort.
Success rate is 100 percent (1/1), round-trip min/avg/max = 40/40/40 ms
PE1#
*Dec 29 20:42:40.638: LSPV: Echo Request sent on IPV4 LSP, load_index 2,
pathindex 0
 size 100
*Dec 29 20:42:40.638: 46 00 00 64 00 00 40 00 FF 11 9D 03 0A 83 BF FC
*Dec 29 20:42:40.638: 7F 00 00 01 94 04 00 00 0D AF 0D AF 00 4C 14 70
*Dec 29 20:42:40.638: 00 01 00 00 01 02 00 00 1A 00 00 1C 00 00 01
*Dec 29 20:42:40.638: C3 9B 10 40 A3 6C 08 D4 00 00 00 00 00 00 00 00
*Dec 29 20:42:40.638: 00 01 00 09 00 01 00 05 0A 83 9F FB 20 00 03 00
*Dec 29 20:42:40.638: 13 01 AB CD AB CD AB CD AB CD AB CD AB CD AB CD AB CD
*Dec 29 20:42:40.638: AB CD AB CD
*Dec 29 20:42:40.678: LSPV: Echo packet received: src 10.131.159.225,
dst 10.131.191.252, size 74
*Dec 29 20:42:40.678: AA BB CC 00 98 01 AA BB CC 00 FC 01 08 00 45 C0
*Dec 29 20:42:40.678: 00 3C 32 D6 00 00 FD 11 15 37 0A 83 9F E1 0A 83
*Dec 29 20:42:40.678: BF FC 0D AF 0D AF 00 28 D1 85 00 01 00 00 02 02
*Dec 29 20:42:40.678: 03 00 1A 00 00 1C 00 00 01 C3 9B 10 40 A3 6C
*Dec 29 20:42:40.678: 08 D4 C3 9B 10 40 66 F5 C3 C8
```

The following **ping mpls** command to 10.131.159.251/32 with a destination UDP address of 127.0.0.1 shows that the path selected has a path index of 1:

```
Router# ping mpls ipv4 10.131.159.251/32 dest 127.0.0.1 repeat 1
Sending 1, 100-byte MPLS Echos to 10.131.159.251/32,
      timeout is 2 seconds, send interval is 0 msec:
      '!' - success, 'Q' - request not transmitted,
'.' - timeout, 'U' - unreachable,
Codes:
       'R' - downstream router but not target
Type escape sequence to abort.
Success rate is 100 percent (1/1), round-trip min/avg/max = 40/40/40 ms
*Dec 29 20:43:09.518: LSPV: Echo Request sent on IPV4 LSP, load_index 13,
pathindex 1
 size 100
*Dec 29 20:43:09.518: 46 00 00 64 00 00 40 00 FF 11 9D 01 0A 83 BF FC
*Dec 29 20:43:09.518: 7F 00 00 03 94 04 00 00 0D AF 0D AF 00 4C 88 58
*Dec 29 20:43:09.518: 00 01 00 00 01 02 00 00 38 00 00 1D 00 00 00 01
*Dec 29 20:43:09.518: C3 9B 10 5D 84 B3 95 84 00 00 00 00 00 00 00 00
*Dec 29 20:43:09.518: 00 01 00 09 00 01 00 05 0A 83 9F FB 20 00 03 00
*Dec 29 20:43:09.518: 13 01 AB CD AB CD AB CD AB CD AB CD AB CD AB CD AB CD
*Dec 29 20:43:09.518: AB CD AB CD
*Dec 29 20:43:09.558: LSPV: Echo packet received: src 10.131.159.229,
```

| dst 10.131. | 191.252, s: | ize 74 |    |    |    |    |    |    |    |    |    |    |    |    |    |    |
|-------------|-------------|--------|----|----|----|----|----|----|----|----|----|----|----|----|----|----|
| *Dec 29 20: | 43:09.558:  | AA BE  | CC | 00 | 98 | 01 | AA | BΒ | CC | 00 | FC | 01 | 08 | 00 | 45 | C0 |
| *Dec 29 20: | 43:09.558:  | 00 30  | 32 | Е9 | 00 | 00 | FD | 11 | 15 | 20 | 0A | 83 | 9F | E5 | 0A | 83 |
| *Dec 29 20: | 43:09.558:  | BF FC  | 0D | AF | 0D | AF | 00 | 28 | D7 | 57 | 00 | 01 | 00 | 00 | 02 | 02 |
| *Dec 29 20: | 43:09.558:  | 03 00  | 38 | 00 | 00 | 1D | 00 | 00 | 00 | 01 | C3 | 9B | 10 | 5D | 84 | В3 |
| *Dec 29 20: | 43:09.558:  | 95 84  | C3 | 9B | 10 | 5D | 48 | 3D | 50 | 78 |    |    |    |    |    |    |

To see the actual path chosen, you use the debug mpls lspv packet data command.

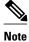

The hashing algorithm is nondeterministic. Therefore, the selection of the *address-start*, *address-end*, and *address-increment* arguments for the **destination** keyword might not provide the expected results.

# **Additional References**

### **Related Documents**

| Related Topic                                | Document Title                                  |
|----------------------------------------------|-------------------------------------------------|
| MPLS commands                                | Multiprotocol Label Switching Command Reference |
| AToM and MPLS                                | Any Transport over MPLS                         |
| Switching services commands                  | Switching Command Reference                     |
| Concepts and tasks for configuring MPLS VPNs | Configuring MPLS Layer 3 VPNs                   |

### **Standards**

| Standards                                           | Title |
|-----------------------------------------------------|-------|
| No new or modified standards are supported by this  |       |
| feature, and support for existing standards has not |       |
| been modified by this feature.                      |       |

### MIBs

| MIBs                                                                                                    | MIBs Link                                                                                                    |
|----------------------------------------------------------------------------------------------------|----------------------------------------------------------------------------------------------------|
| No new or modified MIBs are supported by this feature, and support for existing MIBs has not been modified by this feature. | To locate and download MIBs for selected<br>platforms, Cisco software releases, and feature sets,<br>use Cisco MIB Locator found at the following<br>URL: |
|                                                                                                    | http://www.cisco.com/go/mibs                                                                                                    |
| RFCs                                                                                                    |                                                                                                    |
| RFCs                                                                                                    | Title                                                                                                    |
| draft-ietf-mpls-lsp-ping-03.txt                                                                                             | Detecting MPLS Data Plane Failures                                                                                                    |

| RFCs                        | Title                                                              |
|-----------------------------|--------------------------------------------------------------------|
| RFC 2113                    | IP Router Alert Option                                             |
| draft-ietf-pwe3-vccv-01.txt | Pseudo-Wire (PW) Virtual Circuit Connection<br>Verification (VCCV) |

#### **Technical Assistance**

| Description                                                                                                    | Link                             |
|----------------------------------------------------------------------------------------------------|----------------------------------|
| The Cisco Support website provides extensive<br>online resources, including documentation and tools<br>for troubleshooting and resolving technical issues<br>with Cisco products and technologies.                                                                         | http://www.cisco.com/techsupport |
| To receive security and technical information about<br>your products, you can subscribe to various<br>services, such as the Product Alert Tool (accessed<br>from Field Notices), the Cisco Technical Services<br>Newsletter, and Really Simple Syndication (RSS)<br>Feeds. |                                  |
| Access to most tools on the Cisco Support website requires a Cisco.com user ID and password.                                                                                                    |                                  |

# Feature Information for MPLS LSP Ping Traceroute and AToM VCCV

The following table provides release information about the feature or features described in this module. This table lists only the software release that introduced support for a given feature in a given software release train. Unless noted otherwise, subsequent releases of that software release train also support that feature.

Use Cisco Feature Navigator to find information about platform support and Cisco software image support. To access Cisco Feature Navigator, go to www.cisco.com/go/cfn. An account on Cisco.com is not required.

I

| Feature Name                              | Releases                 | Feature Information                                                                                                    |
|-------------------------------------------|--------------------------|----------------------------------------------------------------------------------------------------|
| MPLS LSP Ping/Traceroute and<br>AToM VCCV | 12.0(27)S                | You can use MPLS LSP Ping to<br>test LSP connectivity for IPv4<br>Label Distribution Protocol<br>(LDP) prefixes, traffic<br>engineering (TE) Forwarding<br>Equivalence Classes (FECs), and<br>AToM FECs. You can use<br>MPLS LSP Traceroute to trace<br>the LSPs for IPv4 LDP prefixes<br>and TE tunnel FECs. AToM<br>VCCV allows you to use MPLS<br>LSP Ping to test the pseudowire<br>(PW) section of an AToM virtual<br>circuit (VC). |
|                                           | 12.2(28)SB               |                                                                                                    |
|                                           | 12.2(33)SXH              |                                                                                                    |
|                                           | Cisco IOS XE Release 2.3 |                                                                                                    |
|                                           |                          | In Cisco IOS Release<br>12.2(28)SB, this feature was<br>enhanced to support the Cisco<br>10000 series router.                                                                                                    |
|                                           |                          | This feature was integrated into<br>Cisco IOS Release 12.2(33)SXH                                                                                                    |
|                                           |                          | This feature was integrated into Cisco IOS XE Release 2.3.                                                                                                    |
|                                           |                          | The following commands were<br>introduced or modified: <b>debug</b><br><b>mpls lspv, ping mpls, trace</b><br><b>mpls</b> .                                                                                                    |

## Glossary

**FEC** --Forwarding Equivalence Class. A set of packets that can be handled equivalently for forwarding purposes and are thus suitable for binding to a single label. Examples include the set of packets destined for one address prefix and any flow.

**flow** --Generally, a set of packets traveling between a pair of hosts, or a pair of transport protocol ports on a pair of hosts. For example, packets with the same source address, source port, destination address, and destination port might be considered a flow.

A flow is also a stream of data traveling between two endpoints across a network (for example, from one LAN station to another). Multiple flows can be transmitted on a single circuit.

fragmentation--Process of breaking a packet into smaller units when transmitting over a network medium that cannot support the original size of the packet.

**ICMP** -- Internet Control Message Protocol. A network layer Internet protocol that reports errors and provides other information relevant to IP packet processing. It is documented in RFC 792.

**LFIB** --label forwarding information base. A data structure and way of managing forwarding in which destinations and incoming labels are associated with outgoing interfaces and labels.

**localhost** --A name that represents the host name of a router (device). The localhost uses the reserved loopback IP address 127.0.0.1.

LSP -- label switched path. A connection between two routers that uses MPLS to carry the packets.

**LSPV** --Label Switched Path Verification. An LSP Ping subprocess that encodes and decodes MPLS echo requests and replies; interfaces with IP, MPLS, and AToM switching for sending and receiving MPLS echo requests and replies; and, at the MPLS echo request originator router, maintains a database of outstanding echo requests for which echo responses have not been received.

**MPLS router alert label** --An MPLS label of 1. An MPLS packet with a router alert label is redirected by the router to the Route Processor (PR) processing level for handling. This allows these packets to bypass any forwarding failures in hardware routing tables.

**MRU** --maximum receive unit. Maximum size, in bytes, of a labeled packet that can be forwarded through an LSP.

MTU --maximum transmission unit. Maximum packet size, in bytes, that a particular interface can handle.

**punt** --Redirect packets with a router alert from the line card or interface to Route Processor (RP) level processing for handling.

**PW** --pseudowire. A mechanism that carries the essential elements of an emulated circuit from one provider edge (PE) router to another PE router over a packet-switched network.

**RP** --Route Processor. Processor module in the Cisco 7000 series routers that contains the CPU, system software, and most of the memory components that are used in the router. It is sometimes called a supervisory processor.

**RSVP** --Resource Reservation Protocol. A protocol that supports the reservation of resources across an IP network. Applications running on IP end systems can use RSVP to indicate to other nodes the nature (bandwidth, jitter, maximum burst, and so on) of the packet streams they want to receive. RSVP depends on IPv6. Is is also known as Resource Reservation Setup Protocol.

**UDP** --User Datagram Protocol. Connectionless transport layer protocol in the TCP/IP protocol stack. UDP is a simple protocol that exchanges datagrams without acknowledgments or guaranteed delivery, requiring that error processing and retransmission be handled by other protocols. UDP is defined in RFC 768.

Cisco and the Cisco logo are trademarks or registered trademarks of Cisco and/or its affiliates in the U.S. and other countries. To view a list of Cisco trademarks, go to this URL: www.cisco.com/go/trademarks. Third-party trademarks mentioned are the property of their respective owners. The use of the word partner does not imply a partnership relationship between Cisco and any other company. (1110R)

Any Internet Protocol (IP) addresses and phone numbers used in this document are not intended to be actual addresses and phone numbers. Any examples, command display output, network topology diagrams, and other figures included in the document are shown for illustrative purposes only. Any use of actual IP addresses or phone numbers in illustrative content is unintentional and coincidental.

© 2011 Cisco Systems, Inc. All rights reserved.